# **I-NOVA**

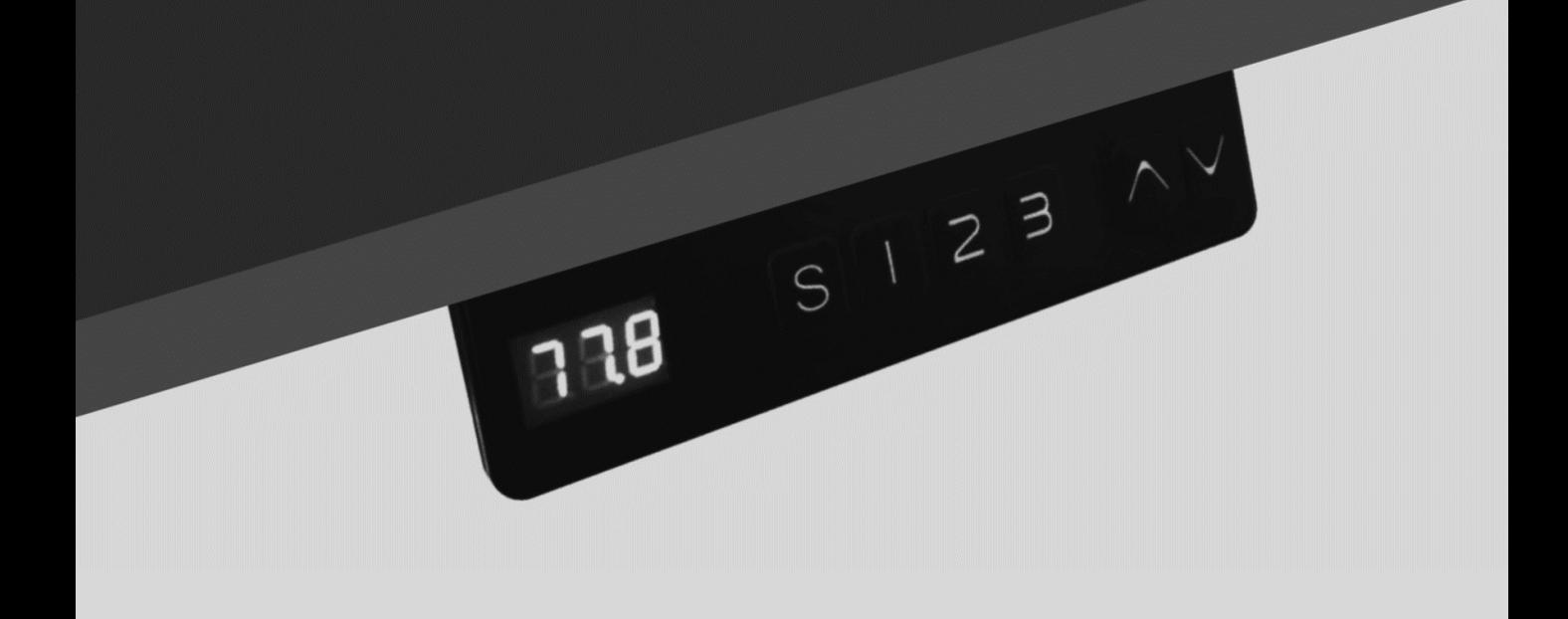

# Guide d'utilisation

# Clavier PRO

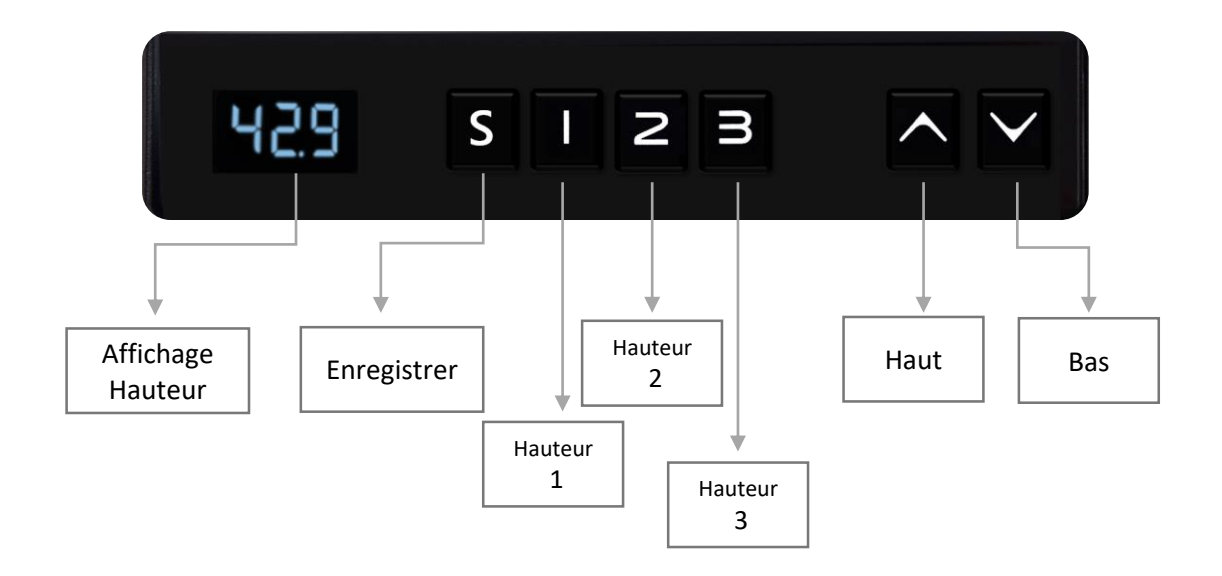

**IMPORTANT ! AJUSTER LE SUPPORT A SON NIVEAU LE PLUS BAS AVANT DE CALIBRER**

- 1. Réinitialisation du support tv motorisé
- 2. Verrouillage enfant
- 3. Mémoriser des positions
- 4. Unité de mesure : inch ou cm
- 5. Paramètre son
- 6. Paramètre luminosité
- 7. Paramètre touche clavier
- 8. Anti collision phase descendante
- 9. Anti collision phase montante
- 10.Paramètre du nouvelle affichage le plus bas et de la plage de hauteur
- 11. Restaurer les paramètres d'usine

### **1. Réinitialisation**

Méthode de réinitialisation : Après avoir maintenu le bouton «bas» enfoncé pendant 5 secondes, le RES (reset) s'affiche sur la commande manuelle jusqu'à ce que la fin de la colonne soit renvoyé et que la commande affiche les chiffres.

### **2. Verrouillage Enfant**

Le support peut être verrouillé pour éviter toute activation ou déplacement accidentel.

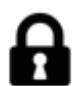

Appuyez simultanément sur les touches « Haut » et « Bas » sans relâcher, maintenez la touche enfoncée pendant 5 secondes, l'écran affiche oc

Le support est verrouillé.

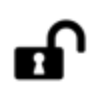

Appuyez simultanément sur les touches « Haut » et « Bas », sans relâchement. Maintenez la touche enfoncée pendant 5 secondes. Le support affiche la hauteur .

Le support est déverrouille.

### **3. Mémoire**

Mémorisez jusqu'à 3 positions

1. Appuyez sur la touche « Haut » ou «Bas » pour déplacer le support motorisé à la hauteur souhaité.

- 2. Appuyez sur la touche « S ».
- 3. Appuyez sur la touche « 1 ou 2 ou 3 » pour attribuer la hauteur actuelle à un chiffre sur le clavier

4. Pour rappeler une de ces hauteurs, appuyez sur le buton numéroté pour amener le support motorisé à la hauteur attribuée.

### **4.Unité de mesure**

#### **1UN – UNITE DE MESURE**

Afficher la hauteur en cm ou inch

Appuyez sur la touche « S » maintenez la touche enfoncée pendant 3 secondes, l'écran affiche « S- - », relâchez la touche « S », Appuyez « S » pour entrer, l'écran affiche « 1UN », appuyez « S » pour confirmer.

- 1. l'écran affiche  $\vert \overline{\mathsf{S}} \vert$ , appuyez sur « S » pour l'affichage en cm, attendre 2 secondes, le paramétrages en cm est effectué, l'affichage sera en cm.
- 2. Après l'affichage  $\vert \overline{\mathsf{S}} \vert$ , appuyez sur « HAUT ou « BAS »,

l'écran affiche  $\Box$  appuyez sur la touche « S », attendre 2 secondes, le paramétrage en Inch est effectué , l'affichage sera en Inch.

### **5. Paramètre Son**

#### **3bE – PARAMETRE SON**

Appuyez sur la touche « S » pendant 3 secondes, l'écran affiche « S - - », relâchez la touche « S », appuyez de nouveau sur la touche « S »pour entrer.

- 1. Appuyez HAUT ou BAS, l'écran affiche « 3bE »
- 2. Appuyez sur la touche « S », l'écran affiche le mode :  $\Box$ FF or  $\Box$ n

 $\Box$ FF : cela signifie aucun son lorsqu'e vous appuyez sur une touche

 $\Box$  $\Pi$  cela signifie que le son est activé

3. Appuyez HAUT ou BAS pour sélectionner LIFF or LIn Appuyez « S » pour confirmer, attendre 2 secondes, l'écran affiche la hauteur actuelle

# **İ-NÜVA**

### **6. PARAMETRE DE LUMINOSITE**

#### **2br – LUMINOSITE**

Appuyez sur la touche « S » pendant 3secondes, l'écran affiche « S - - », relâchez la touche « S », appuyez sur la touche « S » pour entrer, l'écran affiche « 1UN »

- 1. Appuyez HAUT/BAS, l'écran affiche 2br.
- 2. Appuyez « S » pour entrer, l'écran affiche le niveau actuel de luminosité
	- : signifie luminosité normale
	- signifie luminosité faible
	- $\mathbf{H}$ : signifie luminosité élevée
- 3. Appuyez HAUT ou Bas pour sélectionner le niveau de luminosité, appuyez sur « S » pour confirmer, attendre 2 secondes, l'écran affiche la hauteur actuelle.

### **7. PARAMETRE TOUCHE**

#### **8Hc – PARAMETRE TOUCHE**

Appuyez sur la touche « S » pendant 3 secondes, l'écran affiche « S - - », relâchez la touche « S », appuyez de nouveau sur la touche « S »pour entrer, l'écran affiche « 1Un »

- 1. Appuyez HAUT ou BAS, l'écran affiche « 8Hc »
- 2. Appuyez sur la touche « S », l'écran affiche le mode :  $\|\cdot\|$

appuyez HAUT ou BAS , l'écran affiche

- : cela signifie qu'il faut rester appuyez sur haut ou bas pour que le support monte ou descende
- cela signifie qu'il faut appuyez puis relâchez, le support montera ou descendra automatiquement, appuyez sur une touche pour qu'il s'arrête.
- 3. Appuyez « S » Pour confirmer votre choix, attendre 2 secondes, le choix est validée

### **8. PARAMETRE ANTI COLISION HAUT**

#### **4Fu – phase montante**

Le support motorisé possède une sensibilité anticollision qui arrêtera le mouvement s'il heurte quelque chose en montant. Vous pouvez modifier Ce niveau de sensibilité en procédant de cette façon.

Appuyez sur la touche « S » pendant 3secondes, l'écran affiche « S - - », relâchez la touche « S », appuyez sur la touche « S » pour entrer, l'écran affiche « 1UN »

- 1. Appuyez HAUT ou BAS, l'écran affiche 4Fu.
- 2. Appuyez « S » pour entrer, l'écran affiche le niveau de sensibilité. Il y a 9 niveau de sensibilité de :<br>
L | à | q
- $\lfloor \cdot \rfloor$  : est le niveau le plus sensible

 $\Box$  : est le niveau I plus faible

3. Appuyez « HAUT » ou « BAS » pour sélectionner votre niveau préféré, appuyez sur « S » pour confirmer, attendre 2 secondes, l'écran affiche la Hauteur actuelle.

### **9. PARAMETRE ANTI COLISION BAS**

#### **5Fd – phase descendante**

Le support motorisé possède une sensibilité anticollision qui arrêtera le mouvement s'il heurte quelque chose en descendante. Vous pouvez modifier Ce niveau de sensibilité en procédant de cette façon.

Appuyez sur la touche « S » pendant 3secondes, l'écran affiche « S - - », relâchez la touche « S », appuyez sur la touche « S » pour entrer, l'écran affiche « 1UN »

- 1. Appuyez HAUT ou BAS, l'écran affiche 5fd.
- 2. Appuyez « S » pour entrer, l'écran affiche le niveau de sensibilité. Il y a 9 niveau de sensibilité de :<br>  $\begin{bmatrix} 1 & 1 \\ 1 & 1 \end{bmatrix}$ 
	- $\lfloor \cdot \rfloor$ : est le niveau le plus sensible

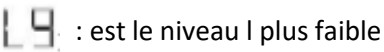

3. Appuyez « HAUT » ou « BAS » pour sélectionner votre niveau préféré, appuyez sur « S » pour confirmer, attendre 2 secondes, l'écran affiche la Hauteur actuelle.

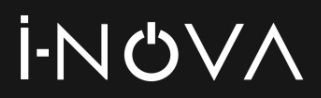

**10. Paramètre du nouvelle affichage le plus bas et de la plage de hauteur**

#### **7FS – phase montante**

Le support motorisé possède par défaut ses hauteurs minimum et maximum. Cette fonction vous permet d'ajuster le point le plus bas auquel le support va descendre ainsi que le point le plus haut.

Appuyez sur la touche « S » pendant 3secondes, l'écran affiche « S - - », relâchez la touche « S », appuyez sur la touche « S » pour entrer, l'écran affiche « 1UN »

- 1. Appuyez HAUT ou BAS, l'écran affiche 7FS.
- 2. Appuyez « S » pour entrer, l'écran affiche  $\overline{\mathsf{H}}$   $\overline{\mathsf{h}}$ Appuyez HAUT ou BAS, l'écran affiche  $L_{\perp}$  et  $L_{\perp}$  H
- $\mathsf{H}_{\mathsf{I}}$   $\mathsf{h}_{\mathsf{I}}$  définit l'affichage de la hauteur la plus basse
- $\Box$   $\Box$  : définit une nouvelle hauteur minimale du support.
- $L H$  : définit une nouvelle hauteur maximale du support.
- 3. Appuyez « HAUT » ou « BAS » l'écran affiche Hi **h** appuyez sur « S » pour entrer, l'écran affiche la hauteur actuelle la plus basse, appuyez sur HAUT ou BAS pour calibrer la hauteur la plus basse, appuyez sur « S » pour confirmer.
- 4. Appuyez « HAUT » ou « BAS » l'écran affiche LI L appuyez sur « S » pour entrer, l'écran affiche la hauteur la plus basse, appuyez sur HAUT ou BAS pour calibrer la hauteur la plus basse, appuyez sur « S » pour confirmer.
- 5. Appuyez « HAUT » ou « BAS » l'écran affiche appuyez sur « S » pour entrer, l'écran affiche la hauteur la plus haute, appuyez sur HAUT ou BAS pour calibrer la hauteur la plus haute, appuyez sur « S » pour confirmer.

# **I-NUVA**

## **11. Restaurer les paramètre d'usine**

#### **11r – PARAMETRE d'usine**

Appuyez sur la touche « S » pendant 3 secondes, l'écran affiche « S - - », relâchez la touche « S », appuyez de nouveau sur la touche « S »pour entrer, l'écran affiche « 1UN »

- 1. Appuyez HAUT ou BAS, l'écran affiche « 11r »
- 2. Appuyez sur la touche « S », l'écran clignote et affiche

Ech

3. Appuyez sur « S » pour confirmer, attendre 2 secondes, il affichera la hauteur actuelle.